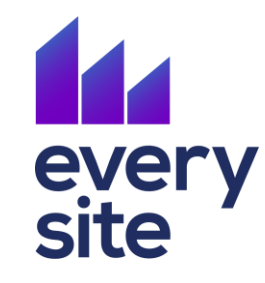

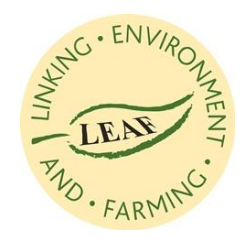

# **LEAF Marque Data Room**

## **LEAF Marque Member guidance**

Guidance on uploading evidence to the LEAF Marque Data Room, as part of the LEAF Marque Remote Audit protocol.

**April 2020**

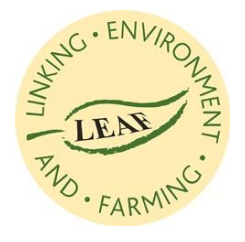

## **Scheduling of evidence submissions** every<br>site

Your certification body is responsible for determining the:

- Time period for uploading evidence prior to the audit
- Date and time for the remote audit (to occur by phone call or video call)

The LEAF Marque Data Room will only be accessible during the time period for uploading evidence, as defined by the certification body. You will receive an email notifying you of when access has been granted.

If you have not received an email, please check that your contact details are correct on your myLEAF account, or contact your Certification Body.

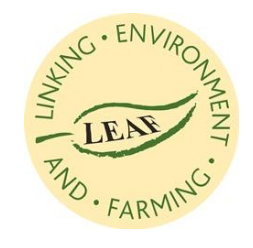

# every<br>site **Submitting evidence**

Once you have been invited to complete an audit, you will see this screen when visiting the **LEAF Marque Data Room** service in the myLEAF website.

To begin, click the **Start** button.

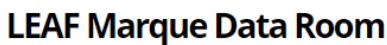

#### The Data Room provides facilities to submit evidence relevant to LEAF Marque remote audits.

Through this service, LEAF Marque scheme members may upload electronic copies of their supporting documentation to a secure online storage facility and share selected documents with their Certification Body for review prior to a remote audit.

You have been requested to submit your supporting documention for review by your Certification Body prior to a remote audit.

Please select an entry from the list below to proceed.

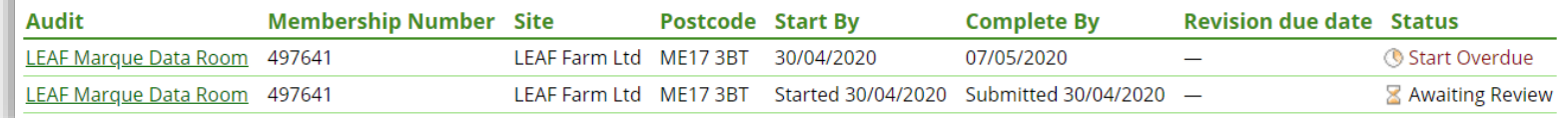

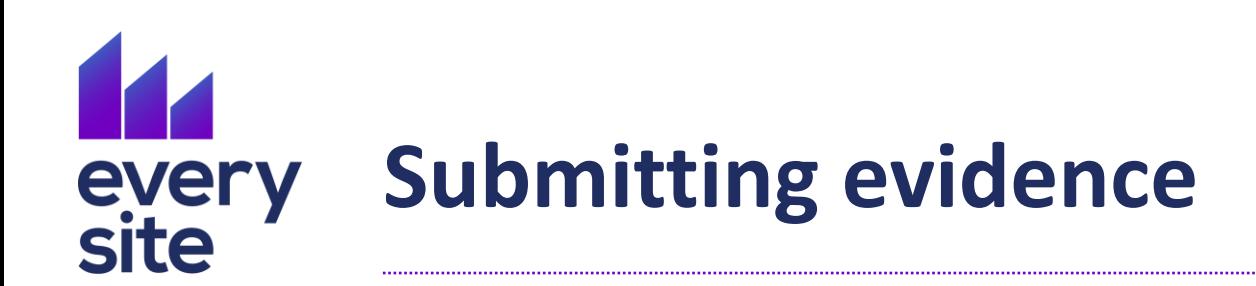

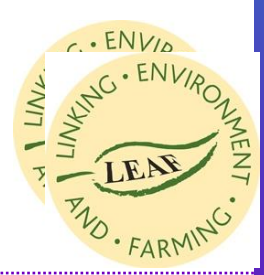

The Data Room is structured to have a question for each section of the LEAF Marque Standard. You must upload evidence relevant to all Control Points in each section.

Once you have uploaded all relevant information, select **Yes**. If this section is not relevant to your business, no evidence is needed and select **No**.

Refer to the 'General advice' box for guidance on the evidence to upload.

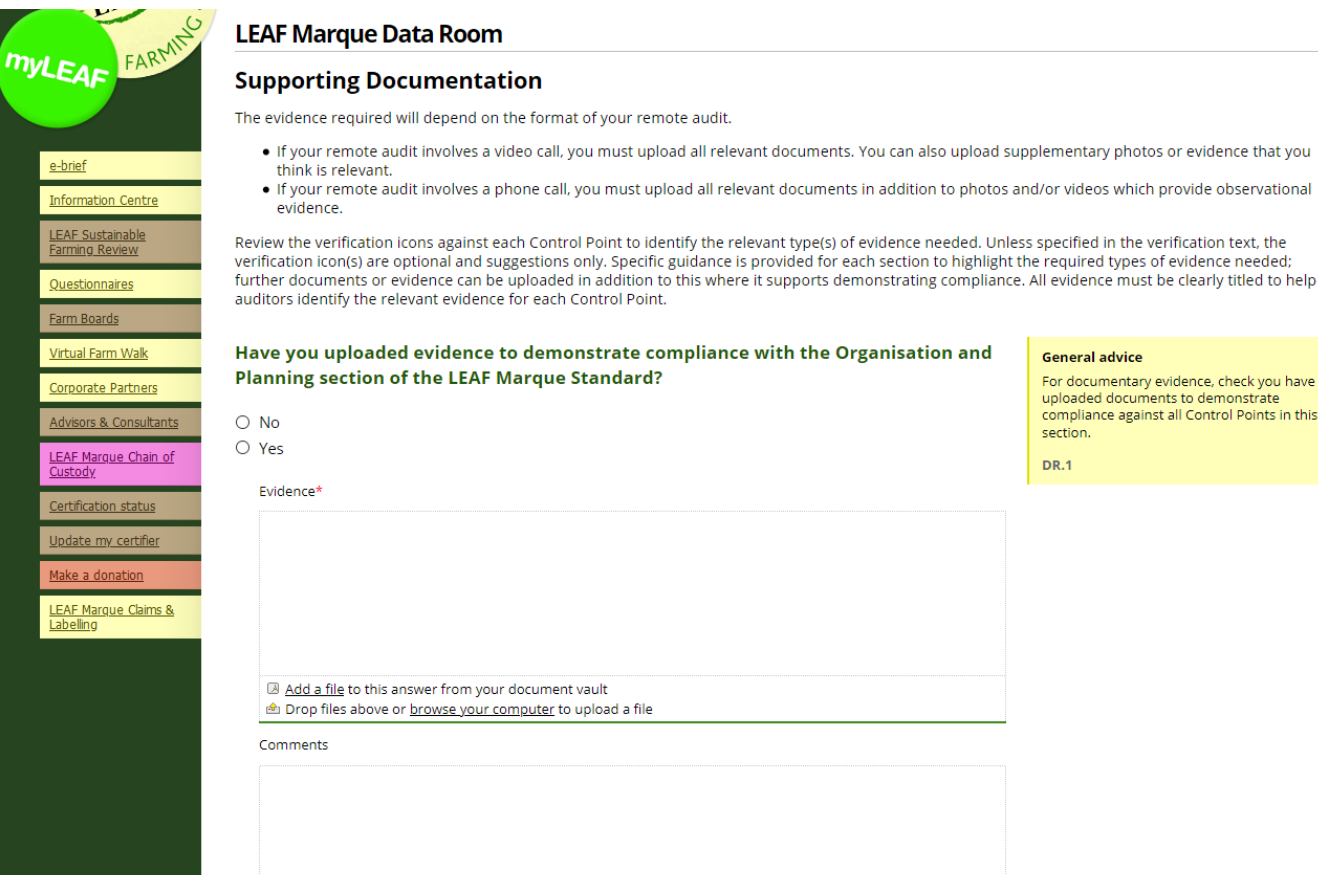

#### **General advice**

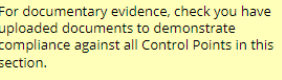

**DR.1** 

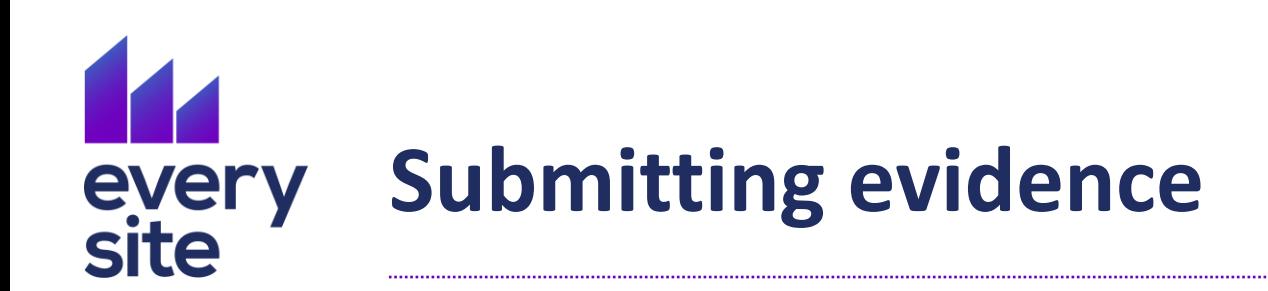

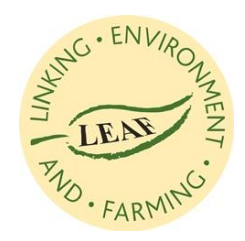

Supporting evidence can be uploaded by:

- **dragging and dropping** a file icon into the evidence box
- selecting a file using the system file browser by clicking the **browse your computer** link

Clearly name each file to help the auditor recognise the relevance of documents to the LEAF Marque Standard. If a document refers to specific Control Point, it may be helpful to state this in the document title.

## Click **Start Upload** to confirm.

Once uploaded, files are stored in a secure document vault only accessible by the member. Files already in the vault may be added as evidence to other questions by clicking the **Add a file** link

### Evidence\* **Confirm file upload** CASI\_Requirements\_v2\_9\_1.pdf File CASI Requirements Document v2.9.1 Name *A* Start Upload – ⊗ Cancel Upload Add a file to this answer from your document vault **E** Drop files above or **browse** your computer to upload a file

#### *Note: the document vault also includes any documents uploaded to your LEAF Sustainable Farming Review.*

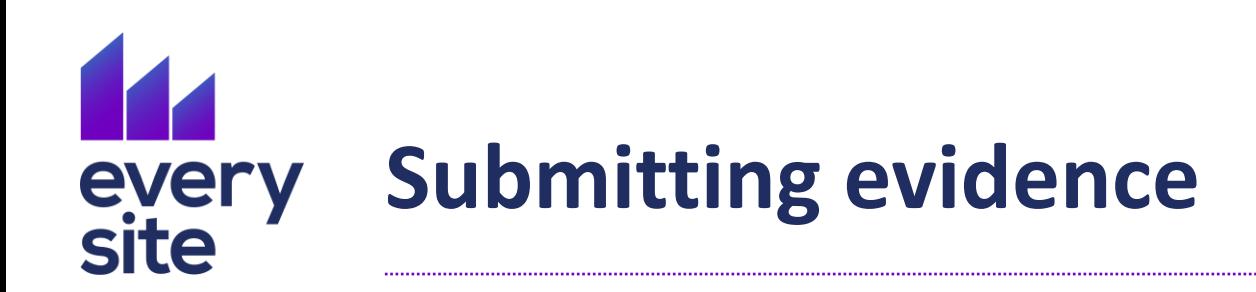

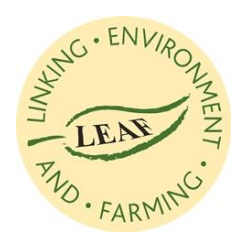

To save any answers given so far click the **Save** button at the bottom of the page.

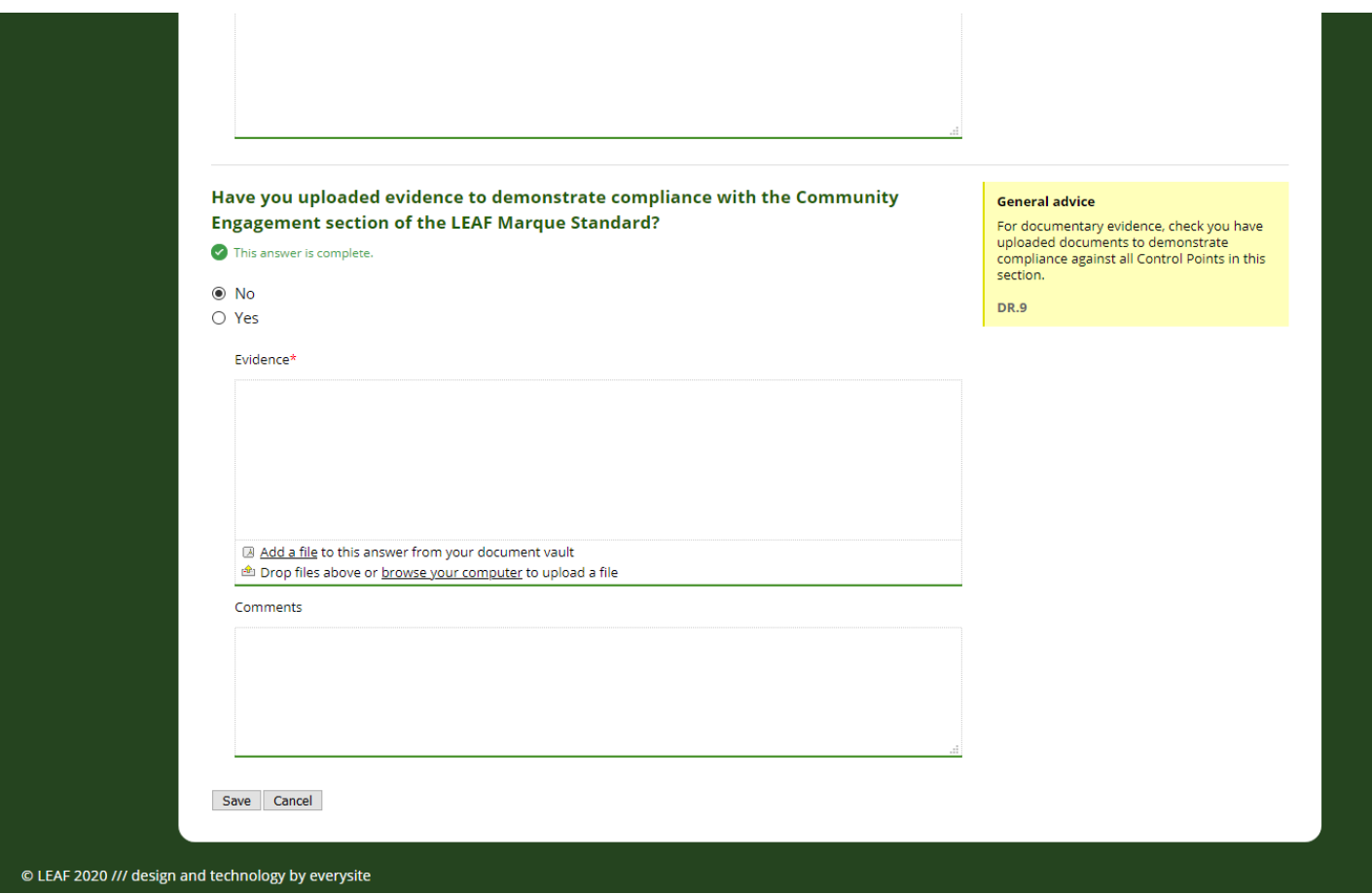

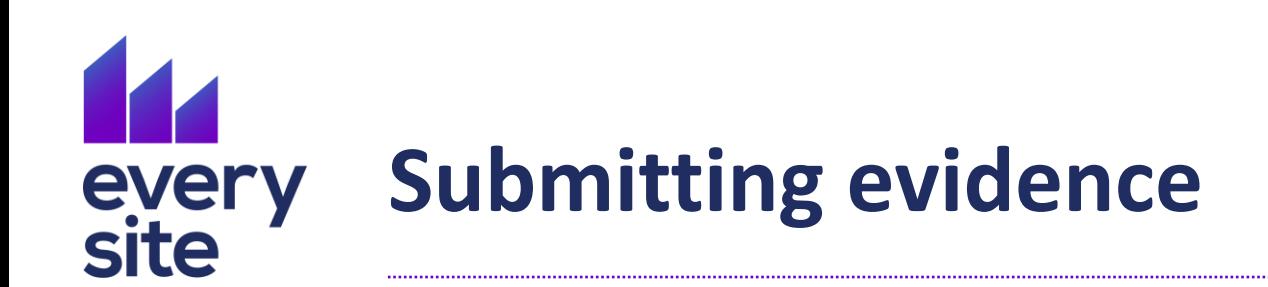

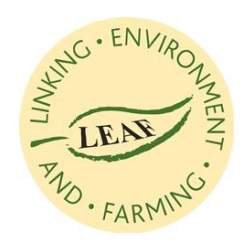

On all evidence has been saved, you will returned to the summary page.

The green bars under the "Supporting Documentation" header indicate the current state of completion.

- Green segments indicate completed questions
- Orange segments indicate partiallycomplete questions
- Grey segments indicate unanswered questions

When all segments are green the responses may be submitted for review by clicking the **Submit** button.

### **LEAF Marque Data Room**

You have answered all questions. Click ""Submit for review"" to send your answers for review.

To complete your documentation audit, you will be required to upload supporting evidence to demonstrate your compliance with various control points across the LEAF Marque standard. This audit has been split into a number of questions, based on the sections of the LEAF Marque standard. For each question, please carefully read the guidance to ensure you attach the correct files in your response.

You have been given a date range within which your Certification Body expects you to submit your response. These dates have been set to allow them sufficient time to review your submitted evidence before the scheduled date of your remote audit.

Sections that are green have already been answered; sections that are orange have been started but are incomplete; sections that are grey require a response; sections that are white do not need to be answered.

You are due to complete your submission by 07 May 2020.

#### **Supporting Documentation**

Submit for review

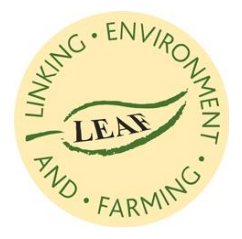

# **Revisions to submitted evidence** every<br>site

After reviewing the submitted evidence, your auditor may send back your submission with a request for information to be amended or added.

You will be notified by email if further revisions to the submission are required.

Review the questions that have had a non-conformances raised against them. The auditor will provide feedback on the changes needed.

Resubmit the evidence in the same way as explained on the previous slide.

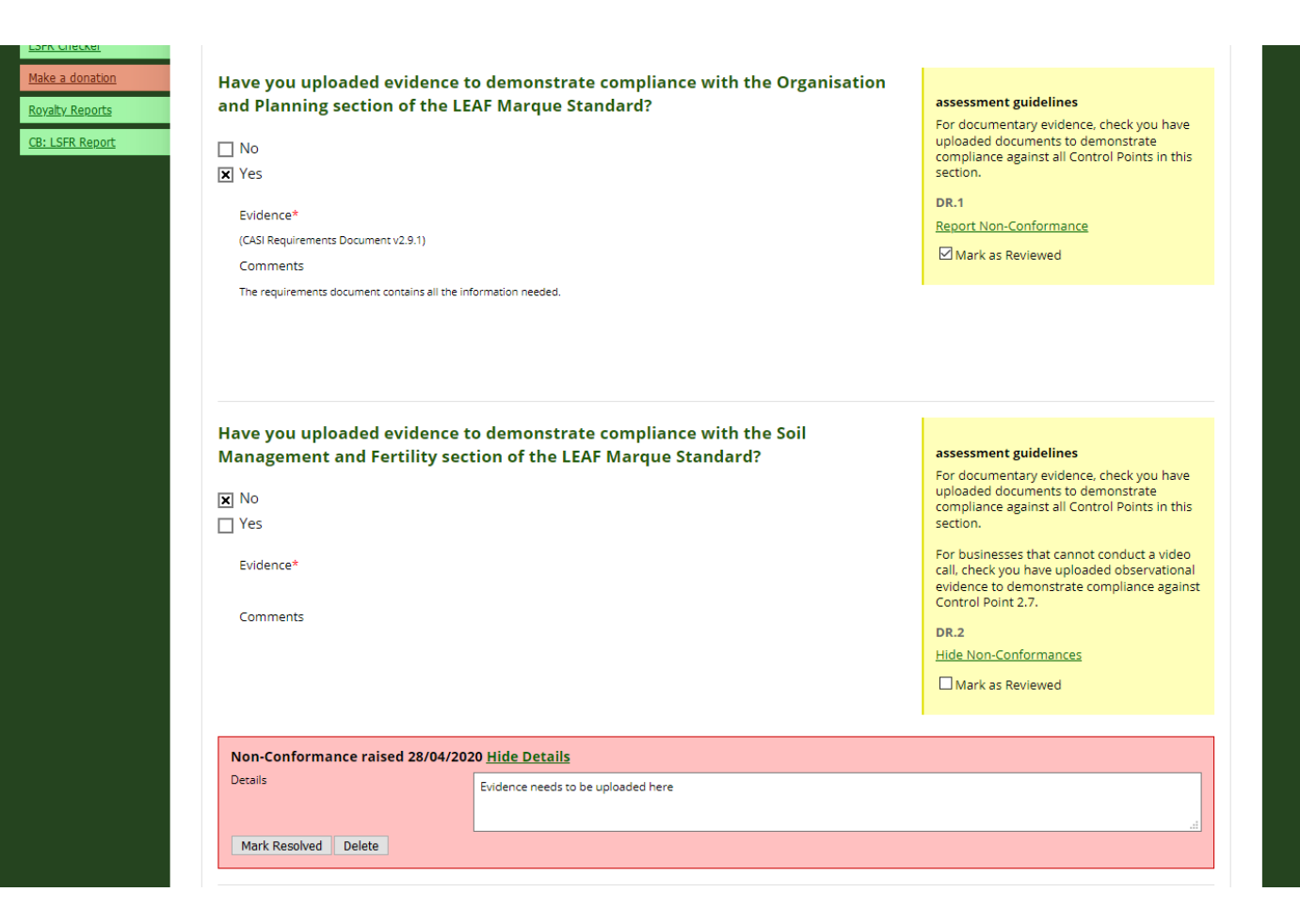